# **[AN001]**

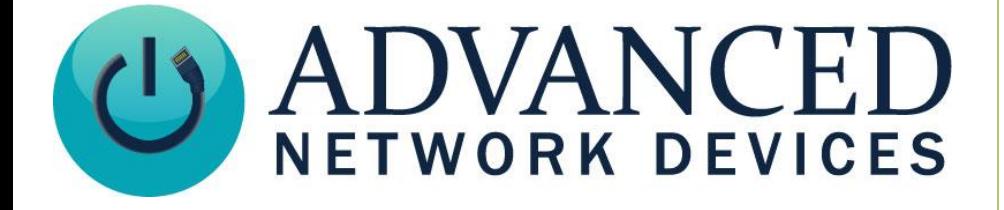

# **General Purpose Output Interface**

Version 2.0

8/28/2017

2017 ADVANCED NETWORK DEVICES

3820 NORTH VENTURA DR.

ARLINGTON HEIGHTS, IL 60004

U.S.A

ALL RIGHTS RESERVED

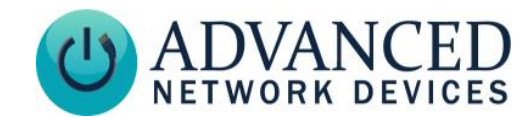

### **PROPRIETARY NOTICE AND LIABILITY DISCLAIMER**

The information disclosed in this document, including all designs and related materials, is the valuable property of Digital Advanced Network Devices and/or its licensors. Advanced Network Devices and/or its licensors, as appropriate, reserve all patent, copyright and other proprietary rights to this document, including all design, manufacturing, reproduction, use, and sales rights thereto, except to the extent said rights are expressly granted to others.

The Advanced Network Devices product(s) discussed in this document are warranted in accordance with the terms of the Warranty Statement accompanying each product. However, actual performance of each product is dependent upon factors such as system configuration, customer data, and operator control. Since implementation by customers of each product may vary, the suitability of specific product configurations and applications must be determined by the customer and is not warranted by Advanced Network Devices.

To allow for design and specification improvements, the information in this document is subject to change at any time, without notice. Reproduction of this document or portions thereof without prior written approval of Advanced Network Devices is prohibited.

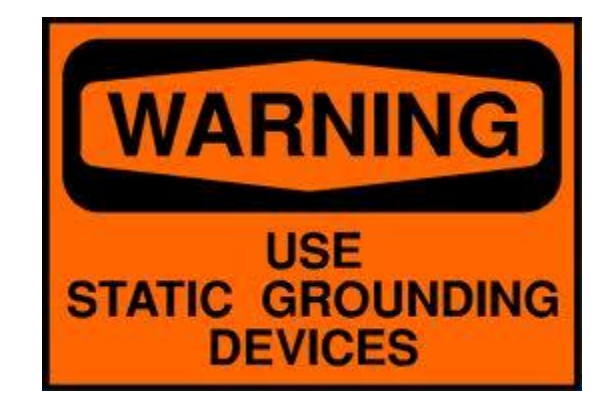

#### **Static Electric Warning**

## **TROUBLESHOOTING AND ADDITIONAL RESOURCES**

Complete Support Site with User Guides & Help: <http://www.anetdsupport.com/> Additional App Notes: <http://www.anetdsupport.com/AppNotes> Customer Feedback Survey: <http://www.anetdsupport.com/survey> AND Legal Disclaimer: <http://www.anetd.com/legal>

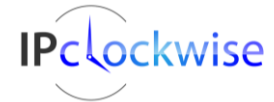

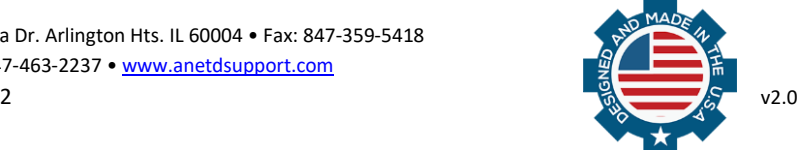

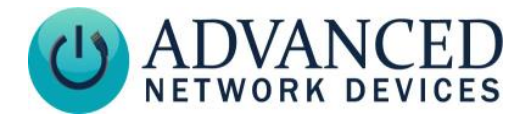

## **OVERVIEW**

All AND devices (except the IPSCM and ZONEC) offer access to a general purpose output signal controlled by the device firmware (3.1V DC output / 20mA max).

## **PHYSICAL INTERFACE**

Build the following two-wire cable to establish a physical connection between an AND device and the output destination.

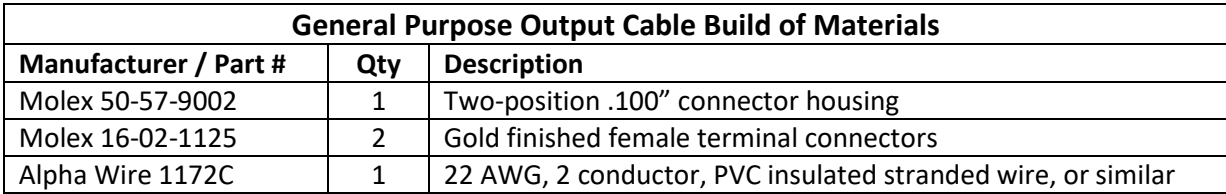

#### 1. **Cable Assembly**

- a. Cut the appropriate length of cable (Alpha Wire 1172C) for the installation.
- b. Strip one end of the cable, and crimp a female terminal connector (Molex 16-02-1125) to each wire, using a Molex crimper # 64016-0201.
- c. Slide the two female connectors into the connector housing (Molex 50-57-9002). The connector will snap into place when inserted properly.
- d. Strip the other end of the cable as needed.

#### 2. **AND Device Connections**

Plug the two-position .100" connector housing end of the cable onto pins 5 and 6 of the J13 header on the bottom edge of the square controller board in the device, as shown below. The black wire goes to pin 5 (ground), and the red wire to pin 6 (output 0, 3.1V).

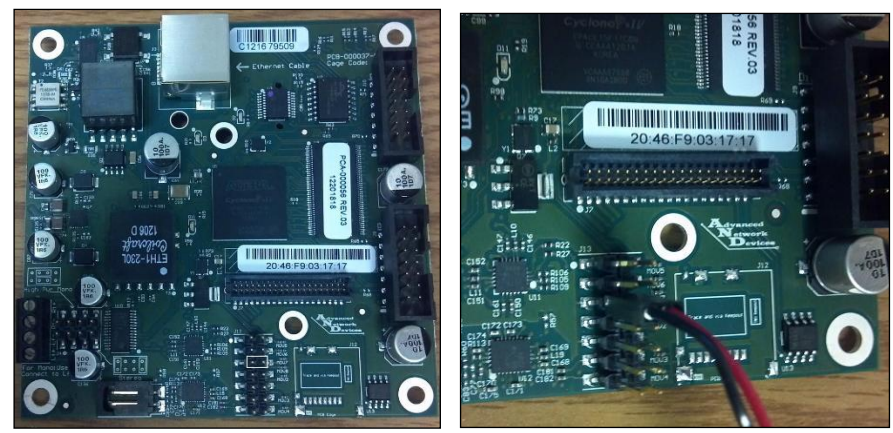

**Connection to Controller Board**

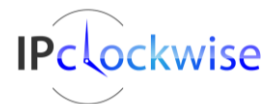

Advanced Network Devices • 3820 Ventura Dr. Arlington Hts. IL 60004 • Fax: 847-359-5418 Support: [tech@anetd.com](mailto:tech@anetd.com) • 847-463-2237 • [www.anetdsupport.com](http://www.anetdsupport.com/)

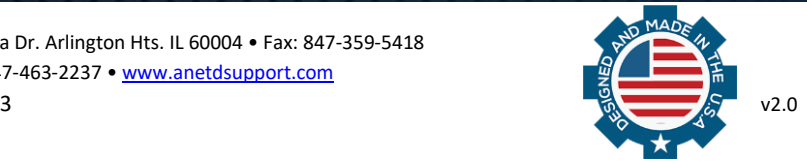

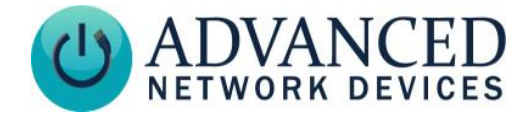

#### 3. **Output Destination**

Connect the other end of the cable assembly to an external circuit as desired, examples shown below.

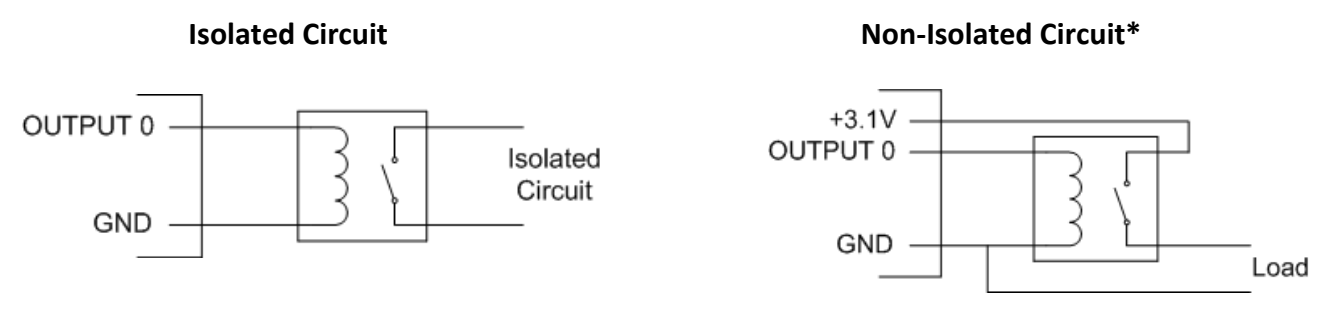

\*Pin 3 or pin 12 can provide the 3.1V shown in the non-isolated circuit

#### **External strobe example using a non-isolated circuit, with the Axicom IM21 3VDC relay:**

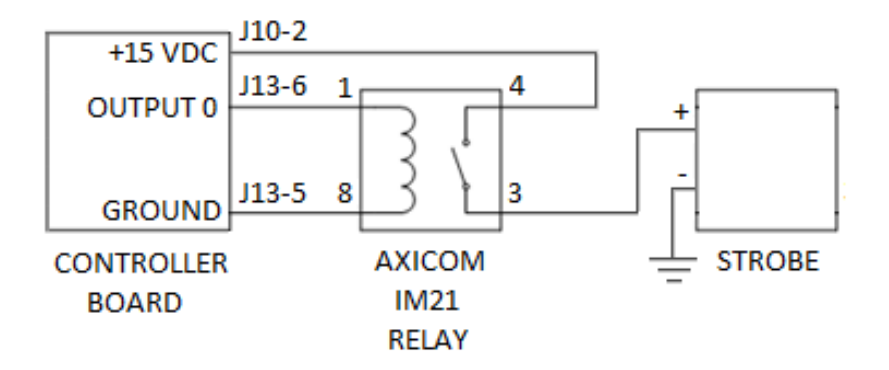

#### 4. **Testing**

Power on the AND device, then open the device's web page. Configure the AND device:

When using the device's web server settings:

- a. Select **Device Settings Priorities**.
- b. In the Message and Audio Priorities table, set *GPO 0* to "Yes" for the Med. High Priority (26-50) priority levels.
- c. Press *Save and Apply* button to save the settings.
- d. Reboot the device.

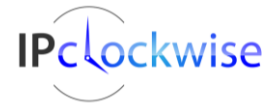

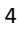

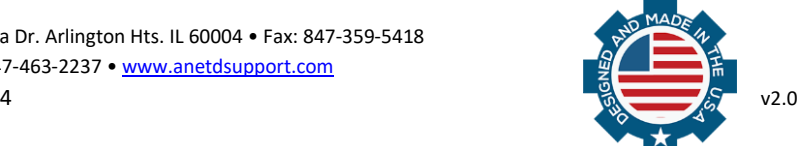

# **General Purpose Output Interface**

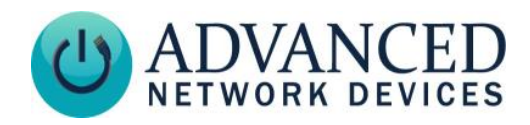

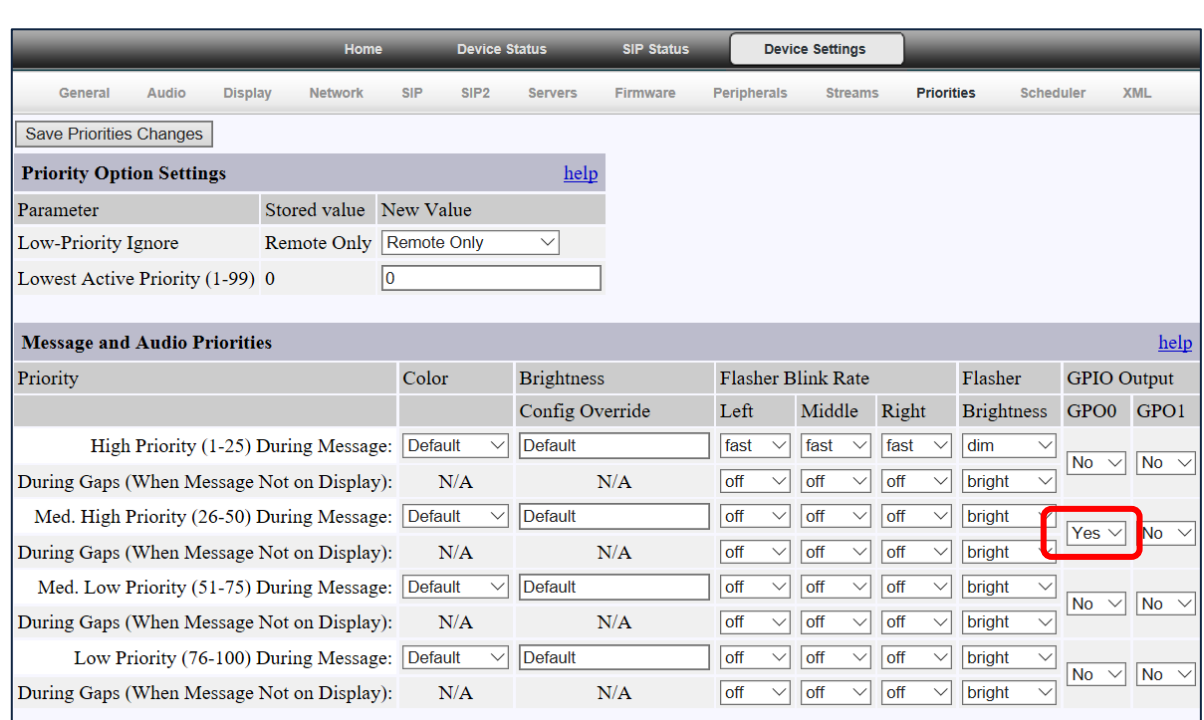

To set up message priorities in a configuration file, use the sample configuration file settings:

```
<Priorities>
  <action priority="26-50" gpio0="1" />
</Priorities>
```
Send audio or a text message to the device and verify the output is activated by viewing the GPIO status on the device's web page interface (select **Device Status** tab). The GPIO output line should read *Outputs: 01* when the text or audio is playing, and *Outputs: 00* otherwise.

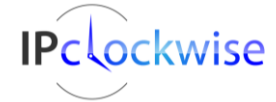

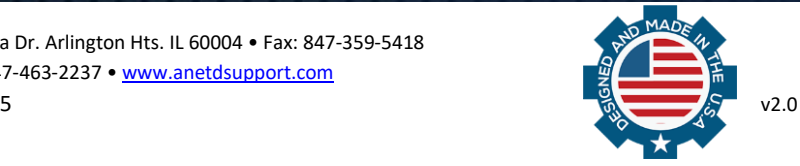

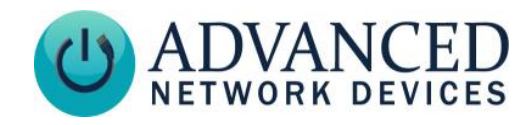

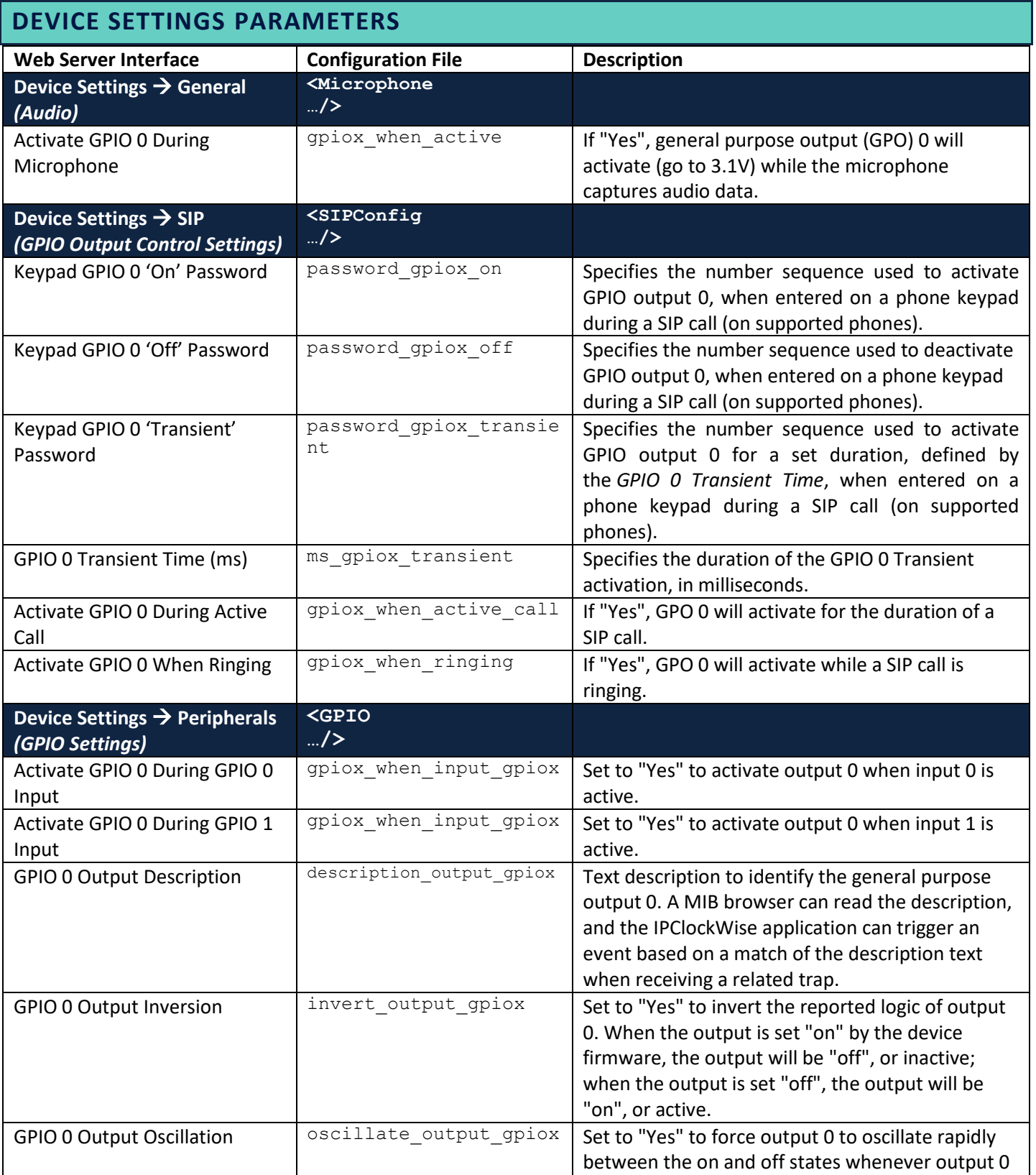

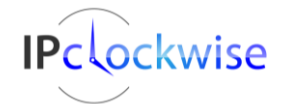

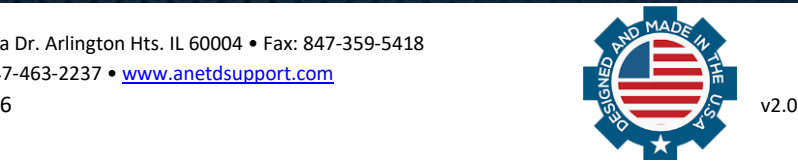

# **General Purpose Output Interface**

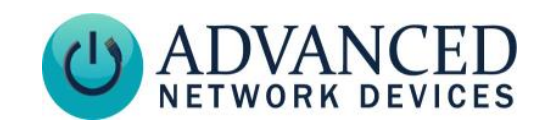

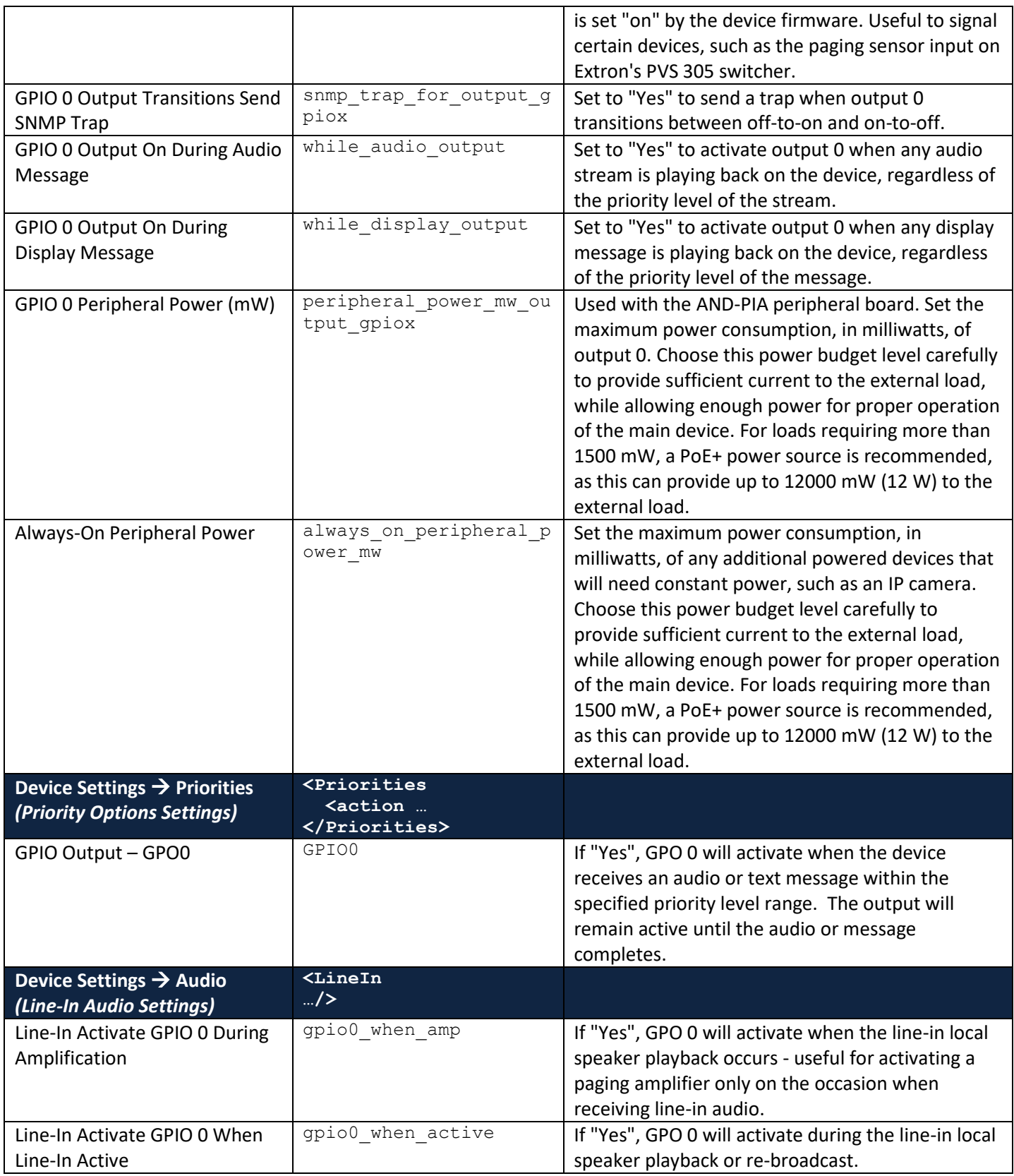

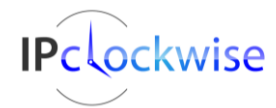

Advanced Network Devices • 3820 Ventura Dr. Arlington Hts. IL 60004 • Fax: 847-359-5418 Support: [tech@anetd.com](mailto:tech@anetd.com) • 847-463-2237 • [www.anetdsupport.com](http://www.anetdsupport.com/)

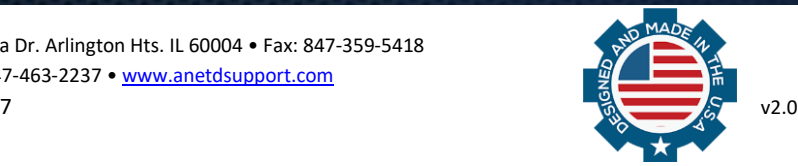